[Ieskaitu sistēmā var veikt, ja piegādātājs un klients ir viens un tas pats darījumu partneris.](https://wiki.directo.ee/_media/lv/ieskaits_1.png)

[Pirms ieskaita veikšanas ir jāpārliecinās, ka piegādātāja kartītē ir norādīta klienta kartīte, kura](https://wiki.directo.ee/lv/yld_hankija#ja_piegadatajs_ir_ari_klients) [atbilst šim piegādātājam kā klientam. Ja piegādātāja kartītē nav norādīta viņam atbilstošā klienta](https://wiki.directo.ee/lv/yld_hankija#ja_piegadatajs_ir_ari_klients) [kartīte, tad tā pirms ieskaita dokumenta izveidošanas piegādātāja kartītē ir jānorāda.](https://wiki.directo.ee/lv/yld_hankija#ja_piegadatajs_ir_ari_klients)

Lai izveidotu ieskaita dokumentu, no galvenās izvēlnes jādodas uz kolonnu FINANSES → DOKUMENTI → Ieskaits → jānospiež poga Pievienot jaunu

Tad tiks atvērts jauns ieskaita dokuments. Tā galvenē jānorāda:

- **Numurs** intervāls, no kura ieskaita dokumentam jāpiešķir numurs.
- **Datums** ieskaita veikšanas datums.
- **Piegādātājs** jānorāda piegādātājs, ar kuru tiek veikts ieskaits.

 Pēc piegādātāja norādīšanas laukā **Klients** nonāks piegādātāja kartītē norādītais klients. • Ja nepieciešams, lai ieskaita grāmatojumam tiek piešķirts apraksts, tad nepieciešamais apraksta teksts jānorāda laukā **Komentārs**.

Dokumenta rindās jānorāda:

• **Ien. rēķins** - ienākošais rēķins, kurš jāiekļauj ieskaitā.

 Ja ir jānorāda vairāki ienākošie rēķini, tad katrs no tiem jānorāda atsevišķā rindā. Norādot ienākošo rēķinu, laukā **Pirkuma summa** nonāks rēķina bilance.

• **Rēķins** - klientam izrakstītais rēķins, kurš jāiekļauj ieskaitā.

 Ja ir jānorāda vairāki rēķini, tad katrs no tiem jānorāda atsevišķā rindā. Norādot rēķinu, laukā **Pārdošanas summa** nonāks rēķina bilance.

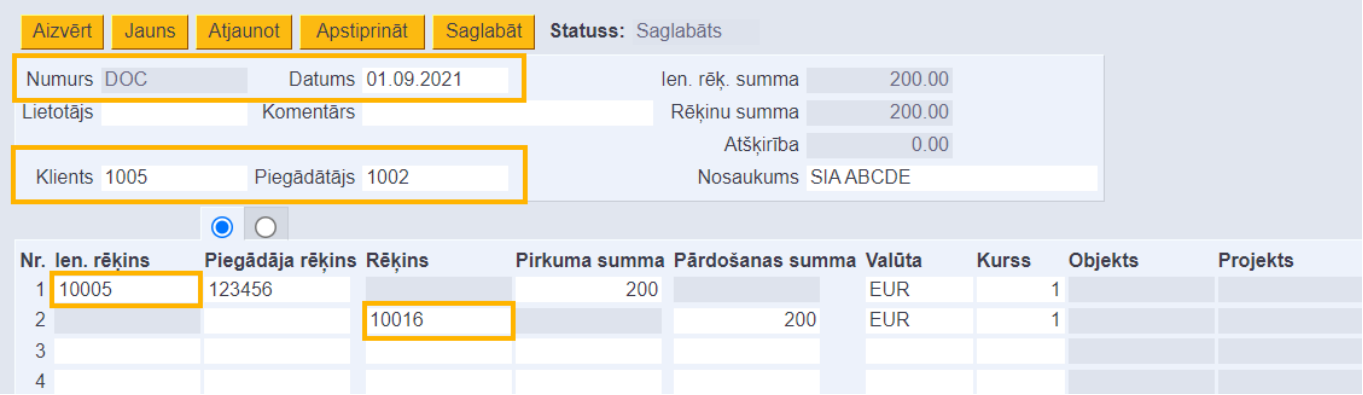

Lai iegrāmatotu dokumentu, dokumentā norādītajām ienākošo un pārdošanas rēķinu kopsummām jābūt vienādām, tāpēc pēc visu rēķinu norādīšanas jāpārliecinās, vai summa laukā **Atšķirība** ir 0.00. Ja tā nav 0.00, tad ir jākoriģē summas laukos **Pirkuma summa** un/vai **Pārdošanas summa**, lai summa laukā **Atšķirība** būtu 0.00.

 Pēc ieskaita iegrāmatošanas katra rēķina bilance tiks mainīta par summu, kura ieskaita dokumentā norādīta pie rēķina.

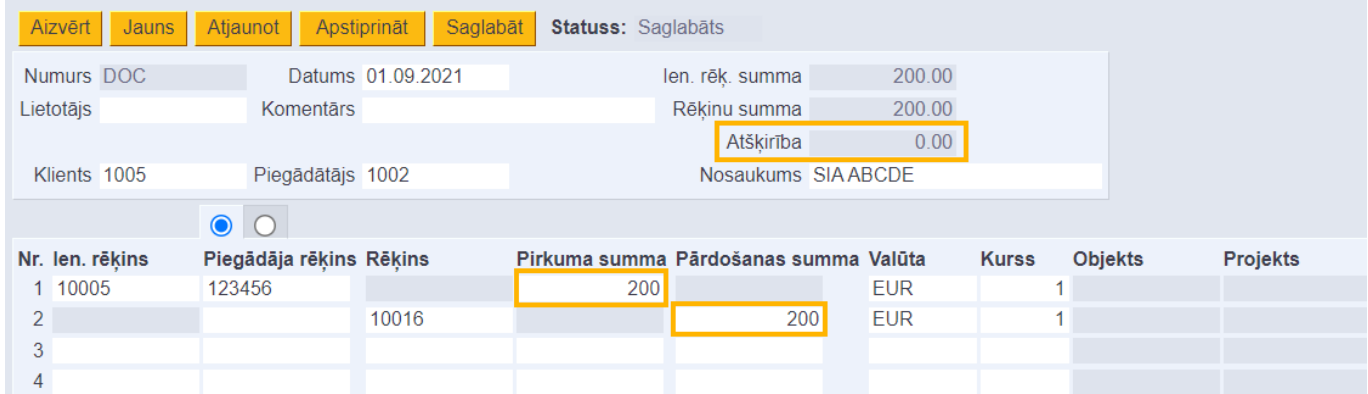

Kad dokuments ir aizpildīts, tad, lai to saglabātu, dokumentā jānospiež poga Saglabāt. Savukārt, lai iegrāmatotu dokumentu, tajā jānospiež pogas Apstiprināt un Saglabāt.

Iegrāmatojot dokumentu, ieskaita dokumentam izveidosies grāmatojums un mainīsies ieskaita dokumentā norādīto rēķinu bilances.

From: <https://wiki.directo.ee/> - **Directo Help**

Permanent link: **[https://wiki.directo.ee/lv/fin\\_tasaarveldus?rev=1631522068](https://wiki.directo.ee/lv/fin_tasaarveldus?rev=1631522068)**

Last update: **2021/09/13 11:34**

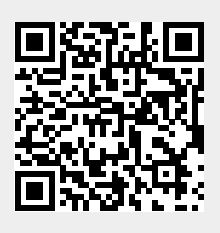